## **労災保険加入証明書Web表示について**

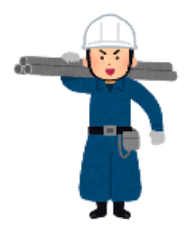

建設業経営労務協会では、ホームページ上に加入者様のマイページを作成致しました。 「会員マイページ」へログインしていただくと、**加入者証をスマホ、パソコン上で表示 または印刷することができます**。是非、ご利用ください。

**O BUSHERHAM** 

個人で業務受託・請負契約を締結し、 建設業に従事する皆様へ

大工 内装工 配管工 重機運転<br>とび職 塗装工·左官工 電気工事士 解体工

建設業経営労務協会

## **加入者証表示のご利用方法**

- **1.**「建設業経営労務協会」ホームページへアクセスします [https://www.iwaki-kensetsu-or.jp](https://www.iwaki-kensetsu-or.jp/)
- **2.** ホームページトップページ上部に表示されている 「会員ログイン]ボタンを押します
- **3.** 会員ログイン画面が表示されましたら、IDとパスワードを 入力し「ログイン]ボタンを押します。 ログインID:加入者証に表示の[整理番号] 数字4桁 パスワード:生年月日8桁 例) 1990年1月1日生 →19900101

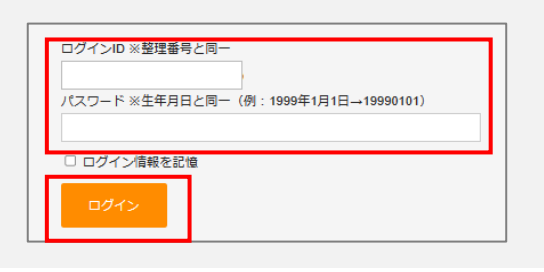

**4.** [会員マイページ]が表示されますので、 [会員証を表示] ボタンを押します

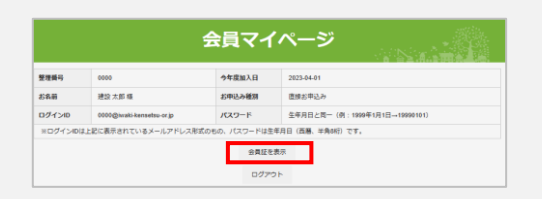

**5.** 会員証が表示されます スマホ画面やパソコンでご提示してご利用いただけます。

> ※**加入証のご提示について** 現場入場の際にスマホ画面表示で使用できるか否かは、 現場責任者にご確認ください。 紙でのご提出が必要な場合は、[会員証を印刷する] 機能をご利用ください。

※印刷が必要な方は「会員証を印刷する]ボタンを押し、 接続しているプリンタから印刷をしてください。

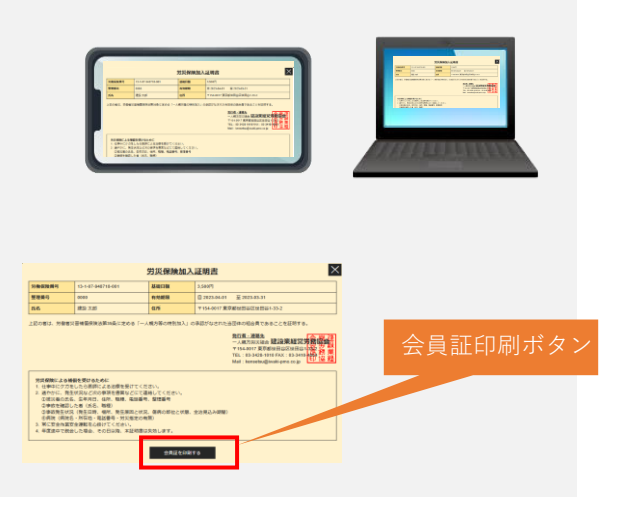

※会員マイページの仕様は予告なく変更する場合があります。

 $\frac{1}{100000}$